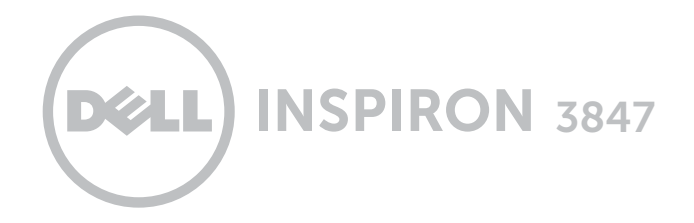

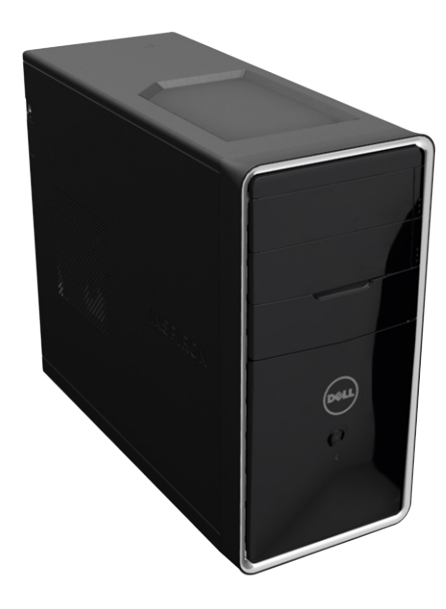

# **[Widoki](#page-1-0)**

# **[Specyfikacje](#page-4-0)**

#### **© 2014 Dell Inc.**

Znaki towarowe użyte w tekście: Dell™, logo DELL i Inspiron™ są znakami towarowymi firmy Dell Inc. Intel® jest zastrzeżonym znakiem towarowym, a Celeron™ jest znakiem towarowym firmy Intel Corporation w Stanach Zjednoczonych i w innych krajach. Bluetooth® jest zastrzeżonym znakiem towarowym firmy Bluetooth SIG, Inc., używanym przez firmę Dell na podstawie licencji.

2014 ‑ 06 Wersja A01 Model wg normy: D16M | Typ: D16M001 Model komputera: Inspiron 3847

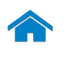

<span id="page-1-0"></span>**Przód**

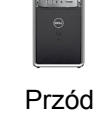

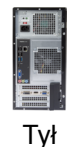

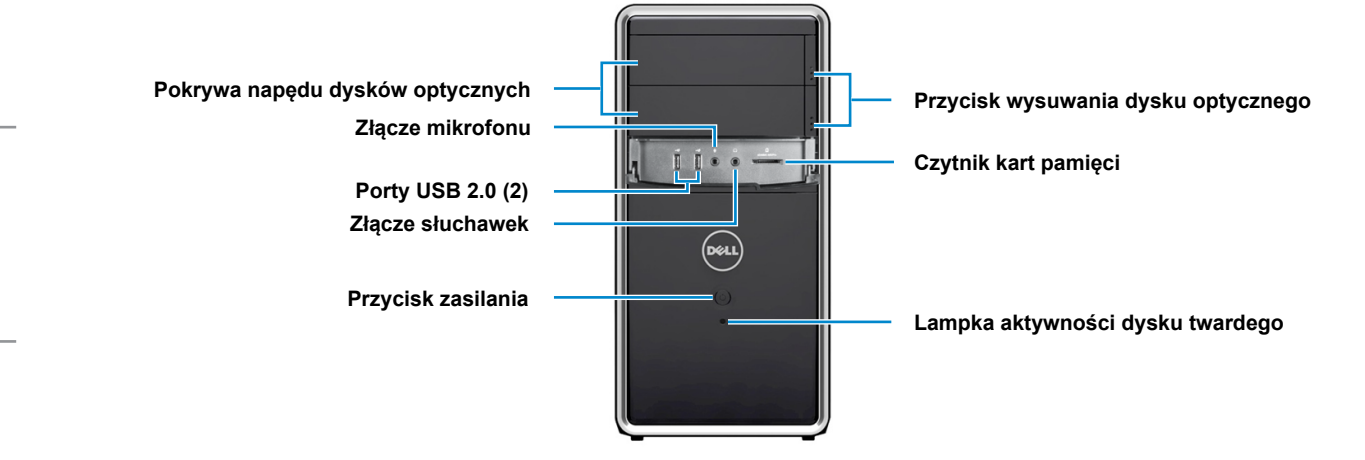

[Panel tylny](#page-3-0)

#### **Pokrywa napędu dysków optycznych**

Chroni napędy dysków optycznych.

### **Złącze mikrofonu**

Umożliwia podłączenie zewnętrznego mikrofonu.

### **Porty USB 2.0 (2)**

Umożliwiają podłączanie urządzeń peryferyjnych, takich jak dyski, drukarki itd. Transfer danych z szybkością do 480 Gb/s.

#### **Złącze słuchawek**

Umożliwia podłączanie słuchawek, zestawu słuchawkowego lub głośników.

#### **Przycisk zasilania**

Naciśnij, aby włączyć komputer, jeśli jest wyłączony lub w stanie uśpienia.

Naciśnij, aby przełączyć komputer do stanu uśpienia, jeśli jest włączony.

Naciśnij i przytrzymaj przez 10 sekund, aby wymusić wyłączenie komputera.

*UWAGA: Zachowanie przycisku* zasilania można skonfigurować w oknie Opcje zasilania. Aby uzyskać więcej informacji, zobacz *Ja i mój Dell* na stronie internetowej **dell.com/support**.

#### **Przycisk wysuwania dysku optycznego**

Naciśnij, aby otworzyć lub zamknąć szufladę napędu.

#### **Czytnik kart pamięci**

Umożliwia odczytywanie i zapisywanie danych na kartach pamięci.

#### **Lampka aktywności dysku twardego**

Świeci, kiedy komputer odczytuje lub zapisuje dane na dysku twardym.

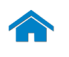

**[Specyfikacje](#page-4-0) Widoki**

<del>. . . . . . . . . . . . .</del>

<span id="page-2-0"></span>**Tył**

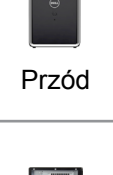

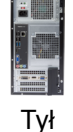

[Panel tylny](#page-3-0)

#### **Lampka zasilacza**

Wskazuje, czy zasilacz jest podłączony do źródła zasilania.

**Gniazda kart rozszerzeń**

**Złącze przewodu zasilającego**

**Przycisk diagnostyki zasilacza**

**Lampka zasilacza**

**Panel tylny**

### **Przycisk diagnostyki zasilacza**

Naciśnij, aby włączyć wskaźnik diagnostyczny zasilacza.

### **Złącze przewodu zasilającego**

Umożliwia podłączanie przewodu zasilającego do komputera.

#### **Panel tylny**

Umożliwia podłączanie urządzeń USB, audio, wideo i innych

#### **Gniazda kart rozszerzeń**

Umożliwiają dostęp do złączy zainstalowanych kart PCI Express.

#### **Gniazdo linki antykradzieżowej**

Umożliwia podłączenie linki antykradzieżowej, służącej do ochrony komputera przed kradzieżą.

**Gniazdo linki antykradzieżowej**

**Ucha kłódki**

### **Ucha kłódki**

Umożliwiają zakładanie standardowej kłódki dla zabezpieczenia przed nieautoryzowanym dostępem do wnętrza komputera.

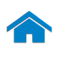

[Przód](#page-1-0)

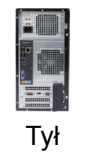

[Panel tylny](#page-3-0)

# <span id="page-3-0"></span>**Panel tylny**

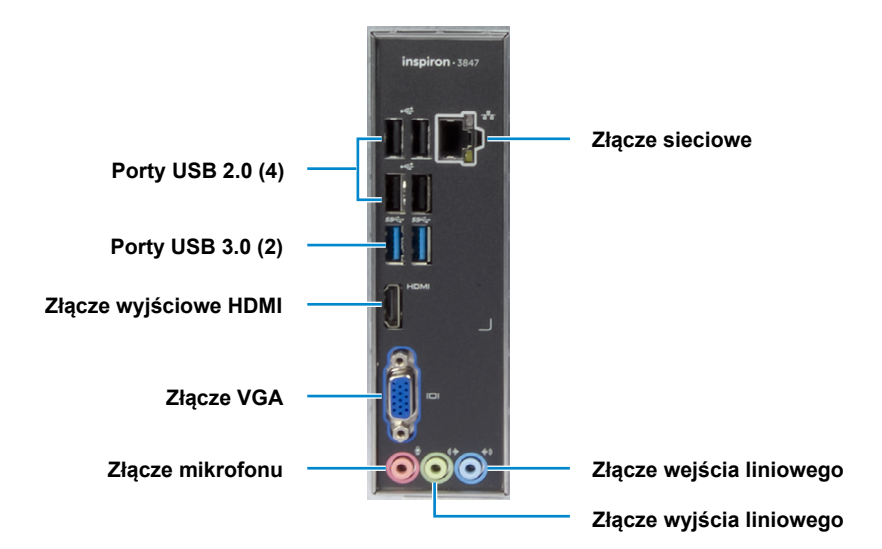

### **Porty USB 2.0 (4)**

Umożliwiają podłączanie urządzeń peryferyjnych, takich jak dyski, drukarki itd. Transfer danych z szybkością do 480 Gb/s.

### **Porty USB 3.0 (2)**

Umożliwiają podłączanie urządzeń peryferyjnych, takich jak dyski, drukarki itd. Transfer danych z szybkością do 5 Gb/s.

#### **Złącze wyjściowe HDMI**

Umożliwia podłączanie wejściowych urządzeń HDMI. Obsługuje sygnał wideo i audio.

### **Złącze VGA**

Umożliwia podłączanie zewnętrznego monitora lub projektora.

#### **Złącze mikrofonu**

Umożliwia podłączenie zewnętrznego mikrofonu.

#### **Złącze sieciowe**

Umożliwia podłączenie komputera do routera lub modemu szerokopasmowego kablem Ethernet (RJ45) w celu nawiązania łączności z siecią lokalną lub z Internetem.

Dwie lampki umieszczone obok złącza wskazują stan i aktywność połączenia sieciowego.

#### **Złącze wejścia liniowego**

Umożliwia podłączanie urządzeń nagrywających lub odtwarzających, na przykład mikrofonu lub odtwarzacza CD.

#### **Złącze wyjścia liniowego**

Umożliwia podłączenie głośników.

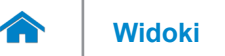

# <span id="page-4-0"></span>**Wymiary i masa**

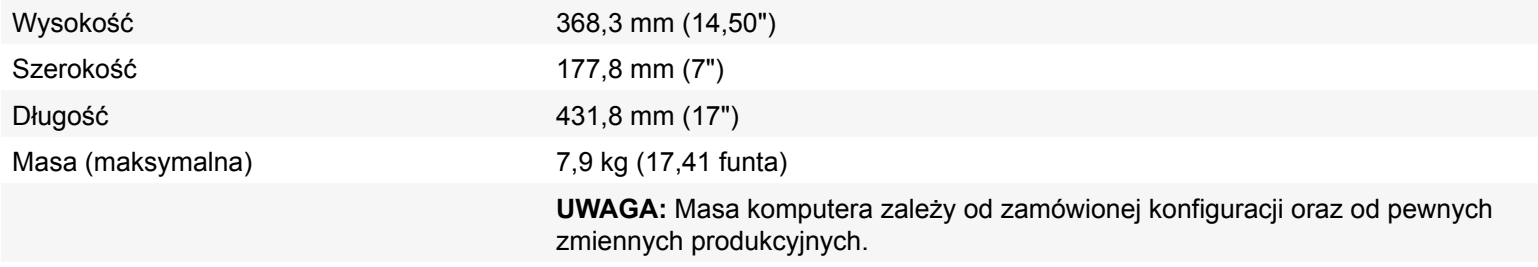

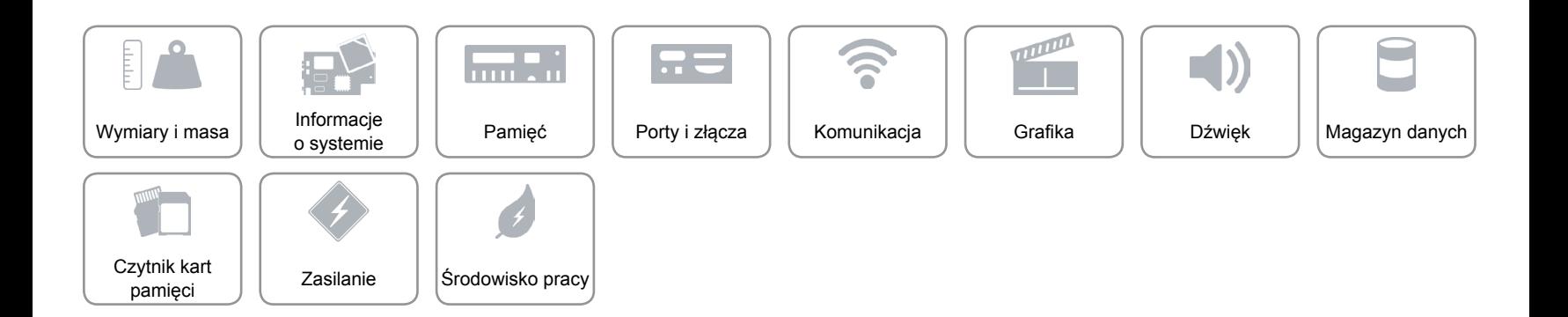

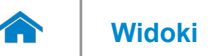

# <span id="page-5-0"></span>**Informacje o systemie**

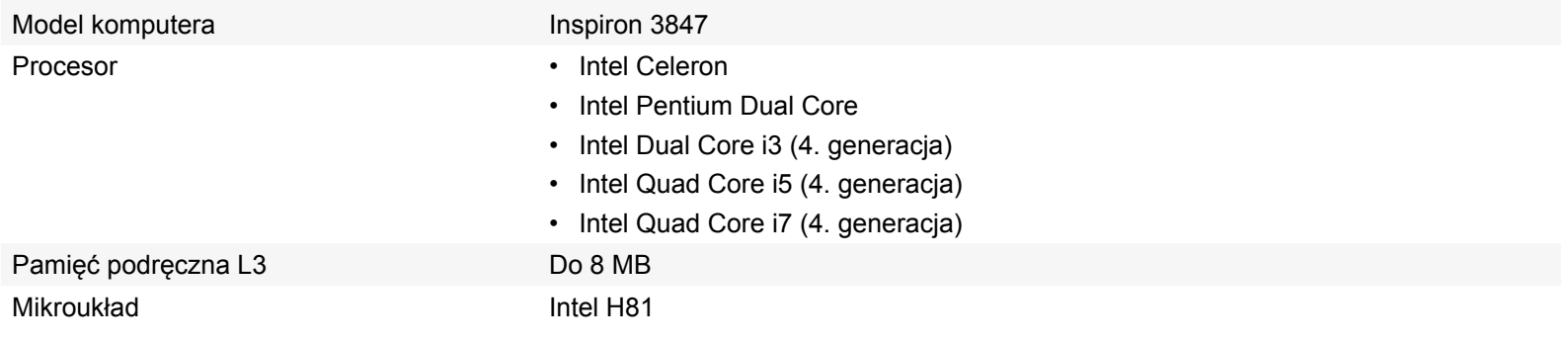

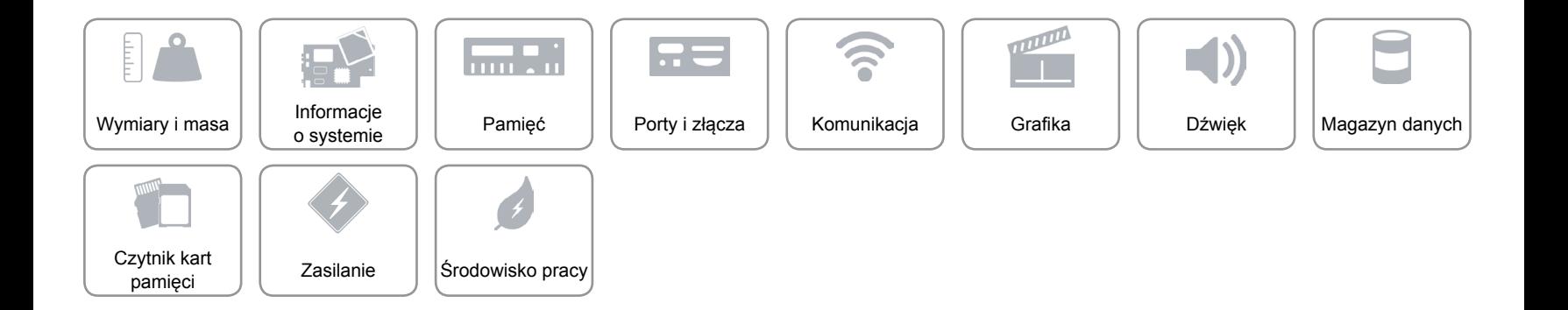

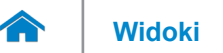

# <span id="page-6-0"></span>**Pamięć**

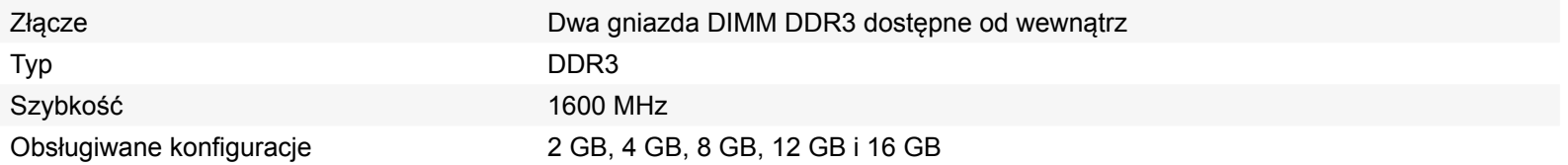

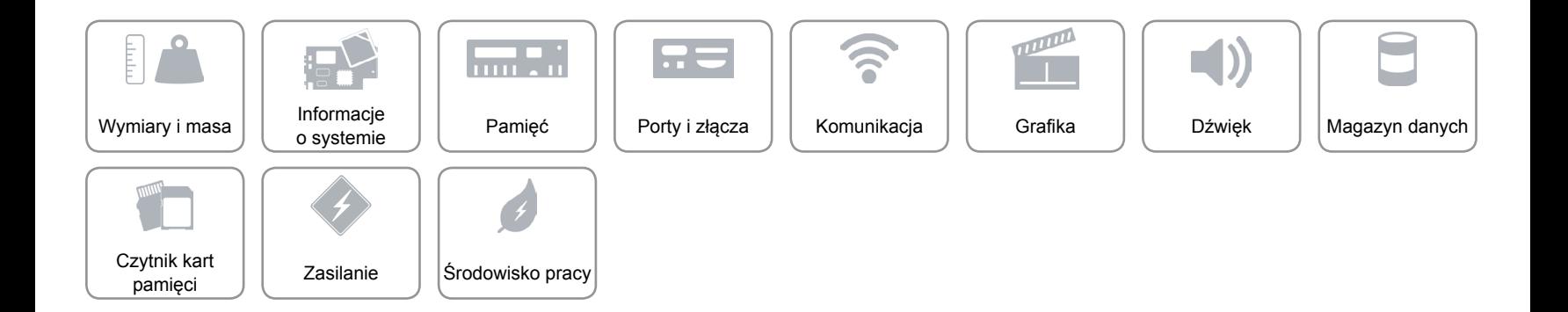

# <span id="page-7-0"></span>**Porty i złącza**

Złącza na panelu tylnym:

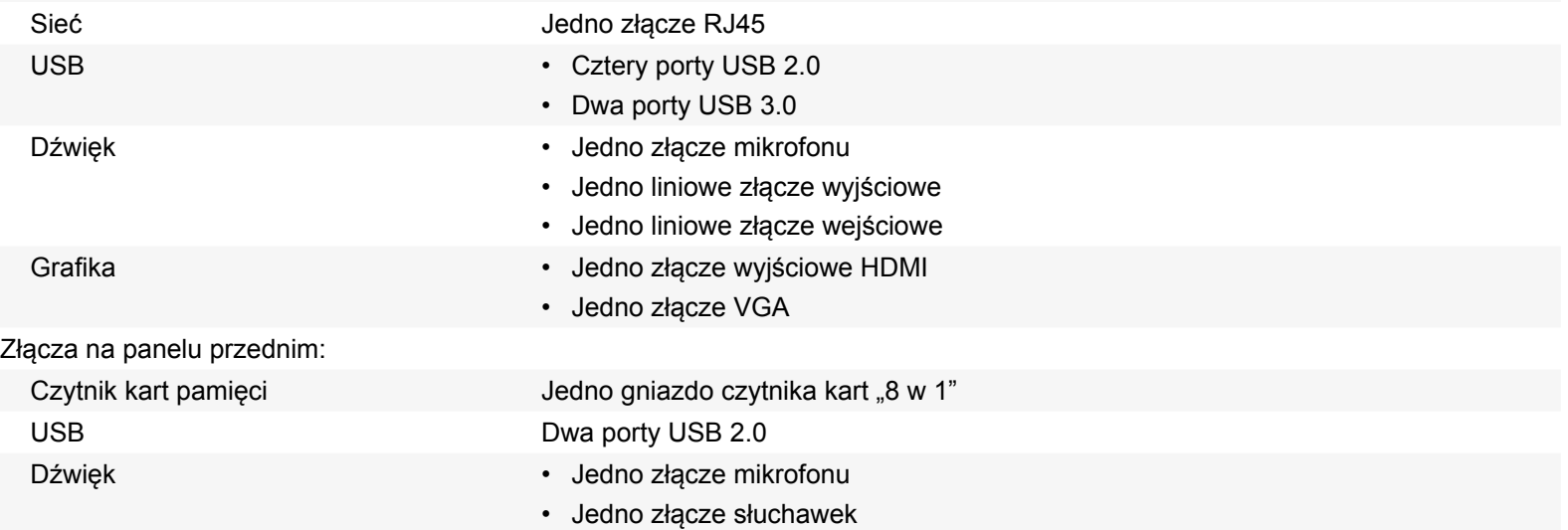

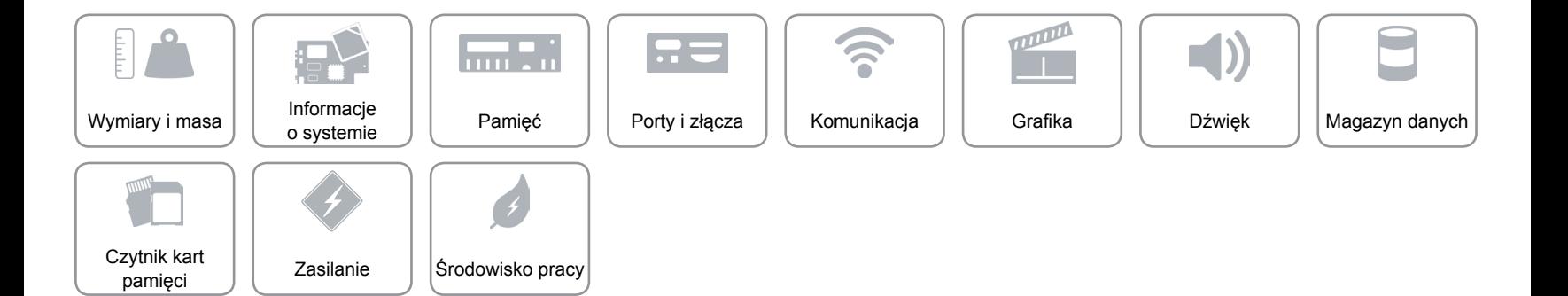

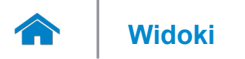

# <span id="page-8-0"></span>**Komunikacja**

Ethernet Kontroler Ethernet 10/100/1000 Mb/s zintegrowany na płycie systemowej Komunikacja bezprzewodowa Dell Wireless-N 1705 i Bluetooth 4.0

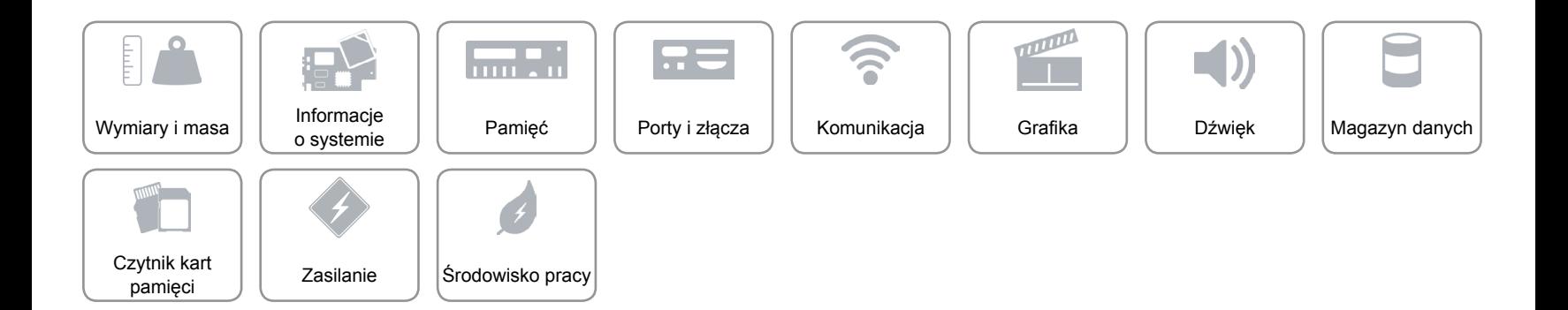

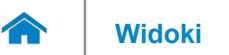

# <span id="page-9-0"></span>**Grafika**

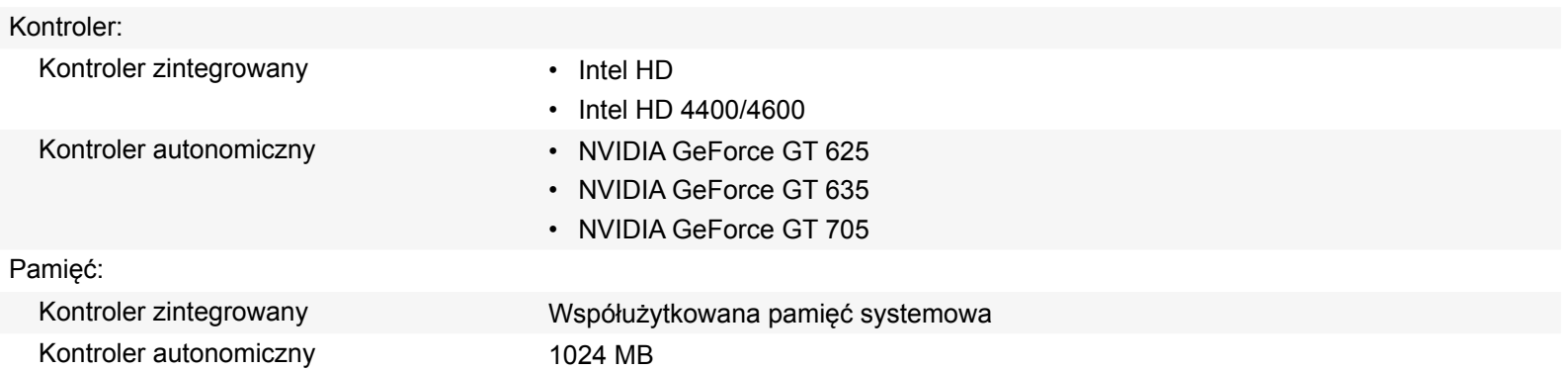

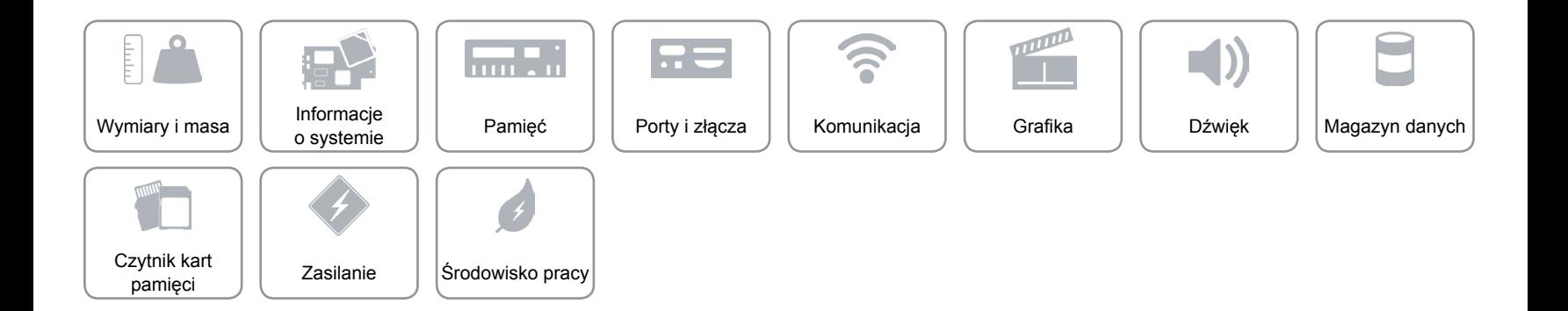

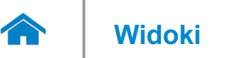

# <span id="page-10-0"></span>**Dźwięk**

Kontroler **Realtek Audio Codec ALC662VD** Typ Intel 5.1 HD Audio (kontroler zintegrowany)

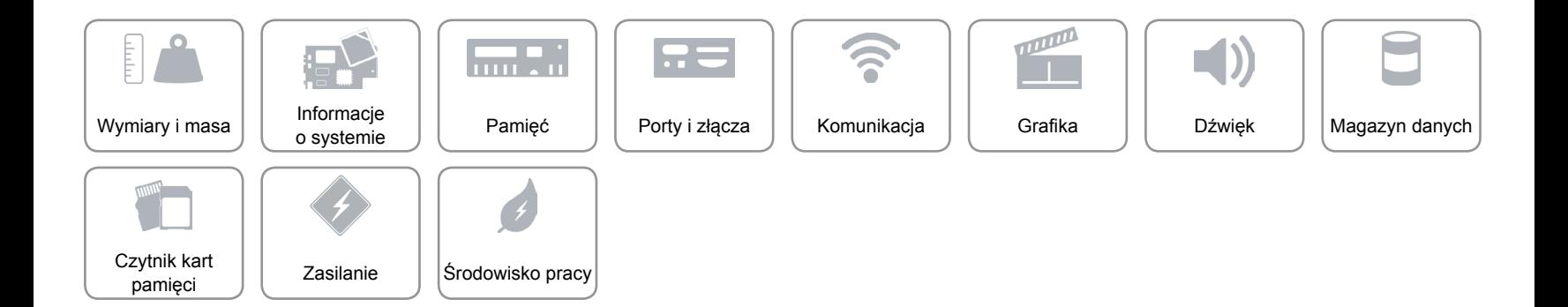

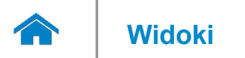

# <span id="page-11-0"></span>**Magazyn danych**

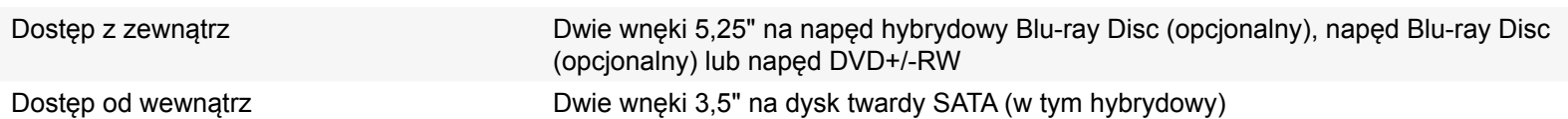

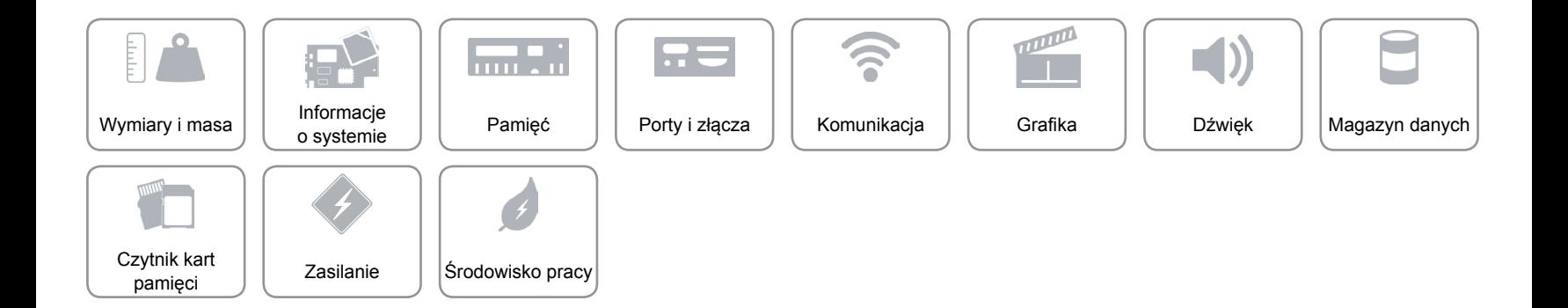

# <span id="page-12-0"></span>**Czytnik kart pamięci**

Typ Jedno gniazdo czytnika kart "8 w 1"

- Obsługiwane karty **•** Secure Digital (SD)
	- SD Extended Capacity (SDXC)
	- High Capacity SD (SDHC)
	- Memory Stick (MS)
	- Memory Stick PRO (MS PRO)
	- MultiMedia Card (MMC)
	- MultiMedia Card plus (MMC+)
	- xD-Picture Card (XD)

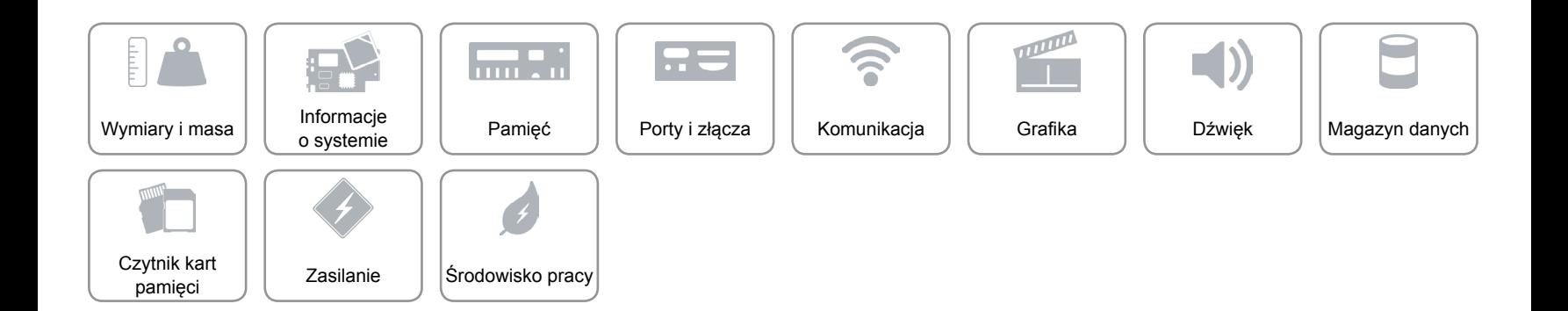

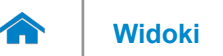

# <span id="page-13-0"></span>**Zasilanie**

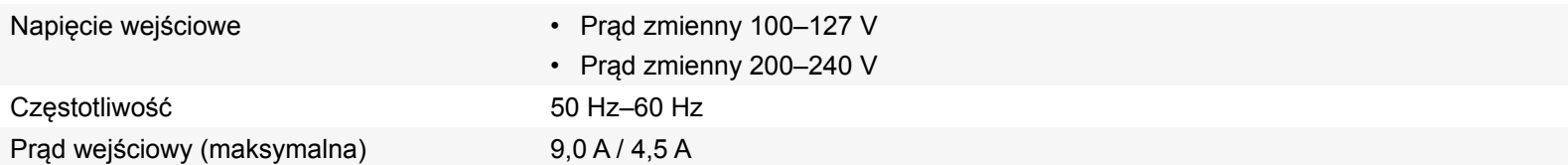

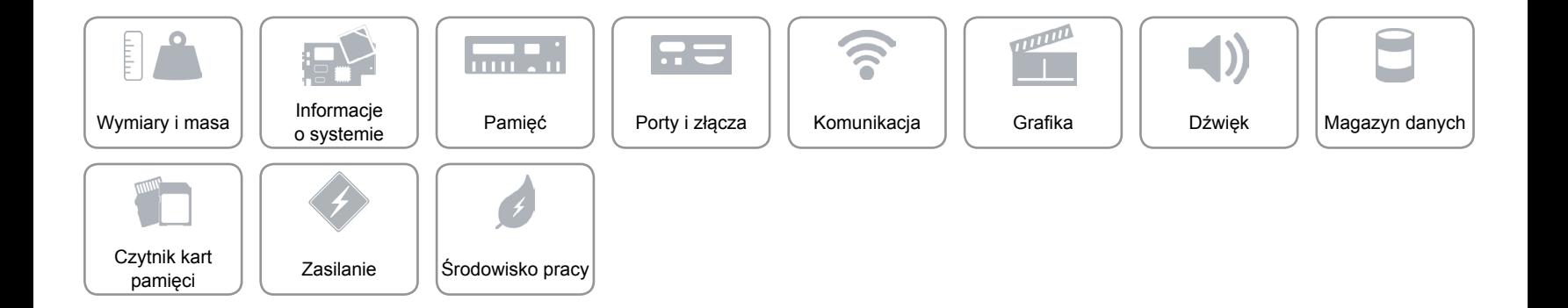

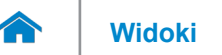

# **[Widoki](#page-1-0) Specyfikacje**

# <span id="page-14-0"></span>**Środowisko pracy**

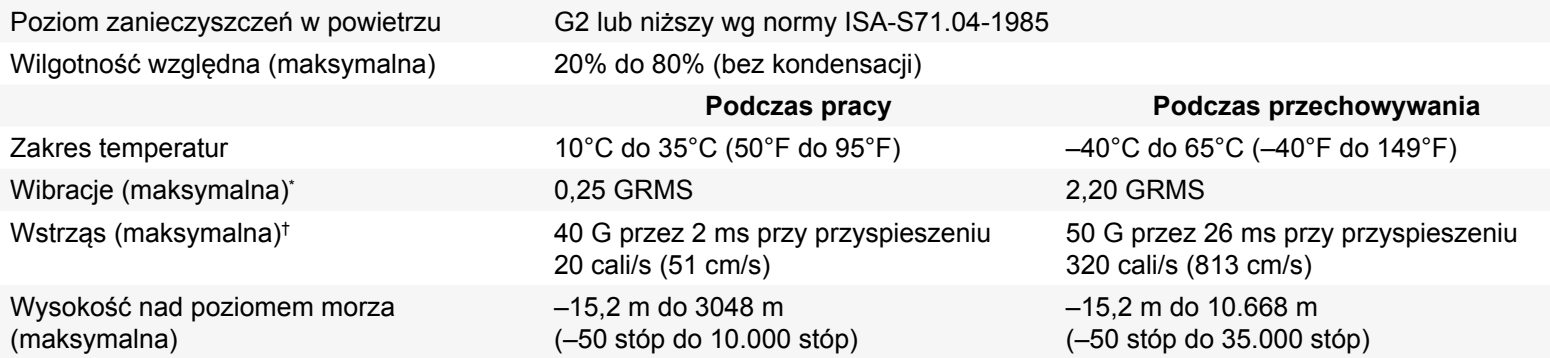

\* Mierzone z użyciem spektrum losowych wibracji, które symulują środowisko użytkownika.

† Mierzony dla dysku twardego w stanie roboczym i impulsu pół-sinusoidalnego o długości 2 ms dla stanu podczas pracy. Zostały również wykonane pomiary dla dysku twardego z zaparkowanymi głowicami i impulsu pół-sinusoidalnego o długości 2 ms dla stanu podczas przechowywania).

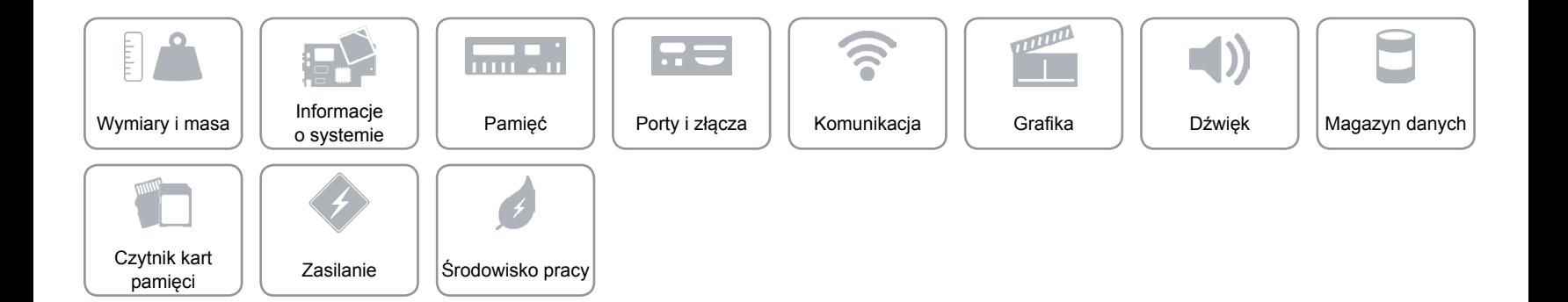